# 2 Finish Windows setup

Tuntaskan penataan Windows | Завершите установку Windows Hoàn tất cài đặt Windows | Windows إعداد إنهاء

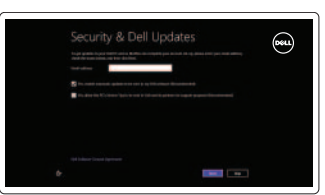

# 3 Explore resources

Jelajahi sumber daya | Узнайте больше Khám phá nguồn tài liệu | الموارد اكتشاف

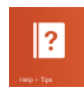

# Shortcut keys

Tombol pintasan | Клавиши быстрого выбора команд مفاتيح االختصار | tắt Phím

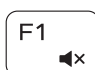

### Mute audio

Mematikan audio | Отключить звук كتم الصوت | âm Tắt

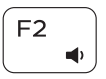

Воспроизведение предыдущей дорожки или главы Phát bản nhạc/chương trước đó تشغيل المسار/الفصل السابق

# Decrease volume

Memutar/Menjeda | Воспроизведение/Пауза P hát/Tạm dừng | مؤقت إيقاف/تشغيل

Menurunkan volume | Уменьшение громкости خفض مستوى الصوت | lượng âm Giảm

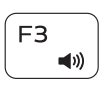

Switch to external display Beralih ke display eksternal | Переключение на внешний дисплей

# Increase volume

Buka tombol Pencarian | Чудо-кнопка «Поиск»

Meningkatkan volume | Увеличение громкости رفع مستوى الصوت | lượng âm Tăng

### Play previous track/chapter

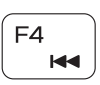

F<sub>5</sub>  $\blacktriangleright$  II  Mở nút Tìm kiếm | البحث اختصار افتح Toggle keyboard backlight

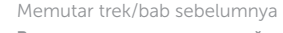

# Play/Pause

#### Play next track/chapter Memutar trek/bab selanjutnya F6  $\blacktriangleright\blacktriangleright$ Phát bản nhạc/chương kế tiếp

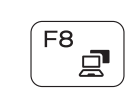

Âоспроизведение следующей дорожки или главы

تشغيل المسار/الفصل التالي

C huyển đổi sang màn hình hiển thị bên ngoài | الخارجية الشاشة إلى التبديل Open Search charm

Beralih antar lampu latar keyboard | Переключение подсветки клавиатуры

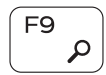

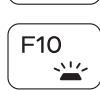

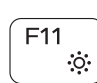

B ật tắt đèn nền bàn phím | المفاتيح للوحة الخلفية الإضاءة تبديل

رفع مستوى السطوع | Tăng đô sáng

# Decrease brightness

Menurunkan kecerahan | Уменьшение яркости تخفيض مستوي السطوع | sáng độ Giảm

Aktifkan keamanan dan pembaruan Âключите обновления и службы обеспечения безопасности Bật tính năng bảo mật và cập nhật قم بتمكين الأمان و التحديثات

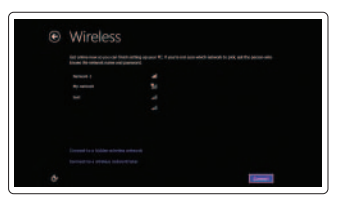

#### Increase brightness

Meningkatkan kecerahan | Увеличение яркости

### Turn off/on wireless

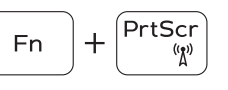

 $+$   $\left| \right.$  Esc

Mengaktifkan/menonaktifkan nirkabel Включение или выключение беспроводной сети Tắt/mở mạng không dây تشغيل/إيقاف تشغيل االتصال اللاسلكي

### Toggle Fn-key lock

Alihkan kunci tombol Fn Клавиша Fn - переключатель блокировки Bật tắt khóa phím Fn تبديل قفل مفتاح Fn

# NOTE: For more information, see *Specifications* at dell.com/support.

- CATATAN: Untuk informasi selengkapnya, lihat *Spesifikasi* di dell.com/support.
- **ПРИМЕЧАНИЕ.** Для получения дополнительной информации, см. раздел Характеристики на **dell.com/support**.
- **LƯU Ý:** Để biết thêm thông tin, hãy xem *Thông số kỹ thuật* tại **dell.com/support**.

**ملاحظة:** لمزيد من المعلومات، راجع المواصفات على العنوان **support/com.dell**.

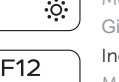

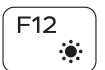

**Fn** 

# Connect the power adapter and 1 press the power button

Hubungkan adaptor daya dan tekan tombol daya Подключите адаптер источника питан ия и нажмите на кнопку питания Kết nối với bộ chuyển đổi nguồn điện và nhấn nút nguồn توصيل مهايئ التيار والضغط على زر التشغيل

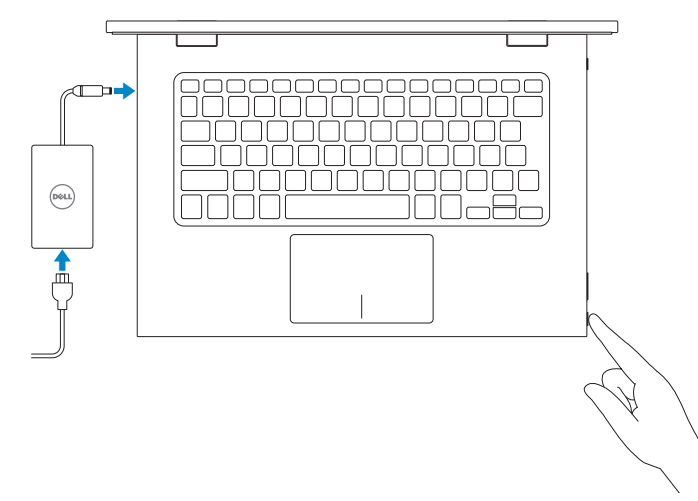

Panduan Pengaktifan Cepat Краткое руководство по началу работы Hướng Dẫn Bắt Đầu Nhanh

**DEAL** 

### Help and Tips

Bantuan dan Tips | Помощь и подсказки Trợ giúp và Mẹo | وتلميحات تعليمات

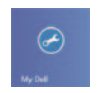

#### My Dell Dell Saya | Мой компьютер Dell

Dell của tôi | بي الخاص Dell جهاز

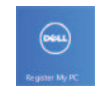

### Register your computer

Daftarkan komputer Anda | Зарегистрируйте компьютер Đăng ký máy tính của ban | الكمبيوتر و Đăng ký máy tính của ban

#### Enable security and updates

#### Sign in to your Microsoft account or create a local account

Masuk ke akun Microsoft Anda atau buat akun lokal

Âойти в учетную запись Microsoft или создать локальную учетную запись

Đăng nhập vào tài khoản Microsoft của bạn và tạo tài khoản trên máy tính

قمب تسجيل الدخول إلى حساب Microsoft أو قم بإنشاء حساب محلي

#### Connect to your network

Hubungkan ke jaringan Anda Подключитесь к сети Kết nối vào mạng của bạn االتصال بالشبكة

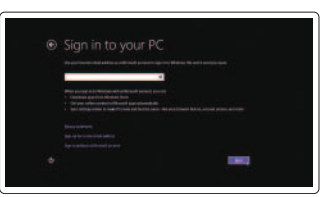

# 7000 Series Inspiron 13

# Quick Start Guide

# Features

Fitur | Особенности | Tính năng الميزات |

- 2. Индикатор состояния камеры
- 3. Камера
- 4. Датчик внешнего освещения
- 5. Левый микрофон
- 6. Клавиша Windows
- 7. Гнездо защитного кабеля
- 8. Порт адаптера питания
- 1. Micrô phải
- 
- 3. Camera
- 4. Cảm biến ánh sáng xung quanh
- 5. Micrô trái
- 6. Nút Windows
- 7. Khe cáp bảo vệ
- 8. Cổng bộ chuyển đổi nguồn điện
	- 19. قارئ بطاقات الوسائط 2020Stylus غير فعال 21. ملصق رمز الخدمة 22. الملصق التنظيمي

2. Đèn trạng thái camera 10. Cổng USB 3.0 với tính 9. Cổng HDMI năng PowerShare 11. Cổng USB 3.0 12. Cổng tai nghe 13. Vùng nhấp trái 10. Разъем USB 3.0 с поддержкой функции PowerShare 11. Порт USB 3.0 12. Порт для наушников 13. Область щелчка левой кнопкой мыши 14. Область щелчка правой кнопкой мыши 15. Индикатор питания и уровня заряда батареи

22. Nhãn quy định

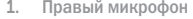

1. الميكروفون الأيمن مصباح حالة الكاميرا . 2 الكاميرا . 3

مستشعر الضوء المحيط . 4 5. الميكروفون الأيسر زر Windows . 6 فتحة كبل الأمان

9. Разъем HDMI

- 16. Кнопка питания
- 17. Кнопки регулирования громкости (2)
- 18. Порт USB 2.0
- 19. Устройство чтения карт памяти
- 20. Пассивный стилус
- 21. Метка обслуживания
- 22. Нормативная наклейка
- 17. Nút điều khiển âm lượng (2) 18. Cổng USB 2.0 19. Khe đọc thẻ nhớ 20. Bút cảm ứng
- Passive Stylus
- 21. Nhãn Thẻ bảo trì

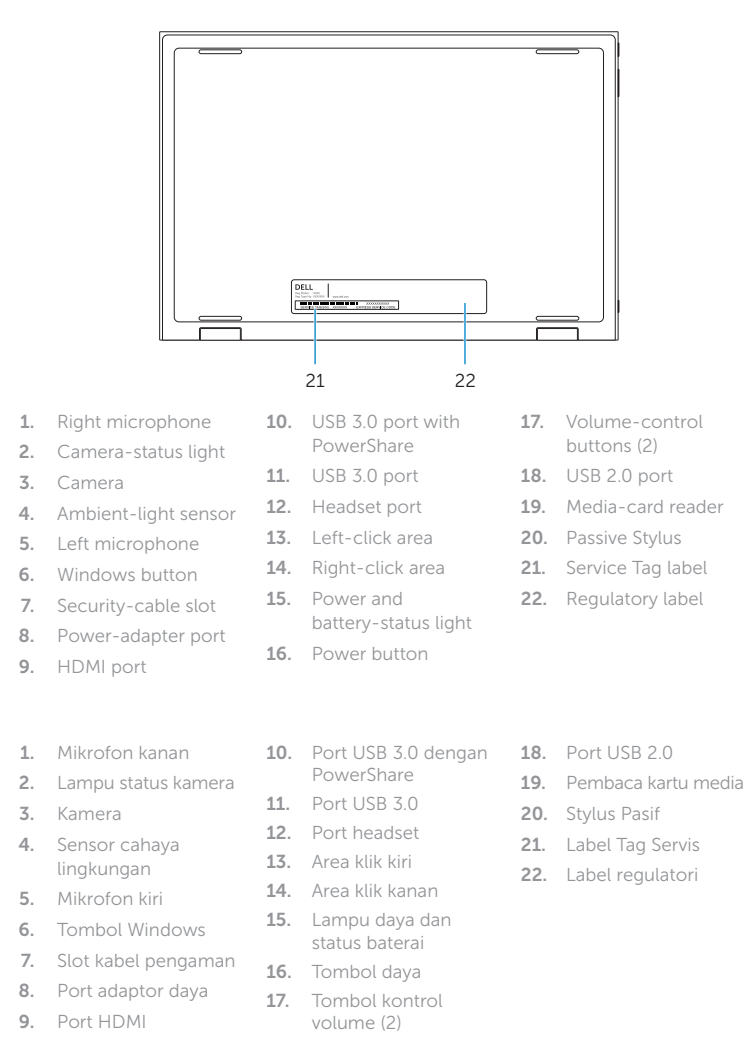

Regulasi dan keselamatan Безопасность и соответствие стандартам ممارسات الامان والممارسات التنظيمية | Quy định và an toàn

- 14. Vùng nhấp phải 15. Đèn trạng thái pin và nguồn điện
- 16. Nút nguồn
- 1010منفذ 3.0 USB المزود بـ PowerShare 1111منفذ 3.0 USB 12. منفذ سماعة الرأس 13. منطقة النقر الأيسر 14. منطقة النقر الأيمن 1515مصباح حالة البطارية والتشغيل 16. زر التيار 17. أزرار التحكم في الصوت (2) 1818منفذ 2.0 USB

Model Regulatori | Модель согласно нормативной документации Р57G Model quy định الموديل التنظيمي |

7

منفذ مهايئ التيار

. 8

منفذ HDMI . 9

18

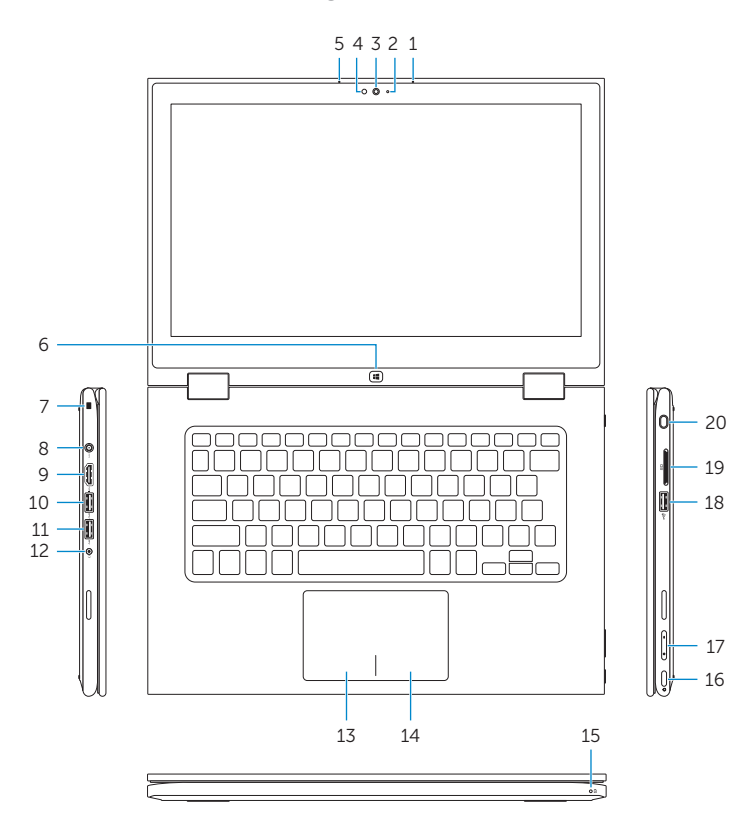

16

17

 $-19$ 

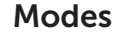

Mode | Режимы | Chế độ األوضاع |

#### Notebook

Notebook | Ноутбук Máy tính xách tay الجهاز الدفتري |

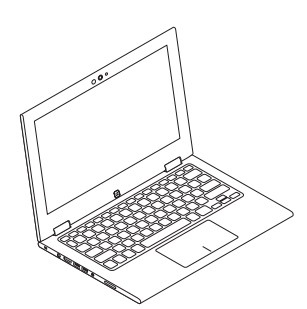

#### Tablet

Tablet | Планшет Máy tính bảng الجهاز اللوحي |

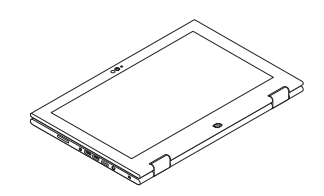

#### Tent

Tenda | Консоль Gập đứng تظليل |

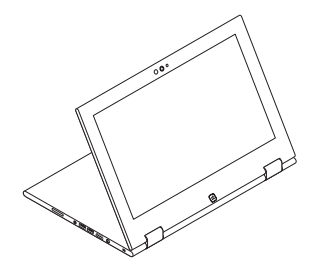

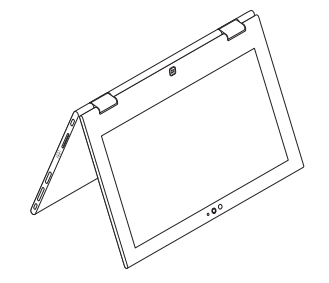

#### Tablet Stand

Dudukan Tablet | Презентация Máy tính bảng dựng đứng حامل الجهاز اللوحي

#### Product support and manuals

Manual dan dukungan produk Техническая поддержка и руководства по продуктам Hỗ trợ sản phẩm và sách hướng dẫn دعم المنتج والدالئل الخاصة به

dell.com/support dell.com/support/manuals dell.com/windows8

#### Contact Dell

Hubungi Dell | Обратитесь в компанию Dell Liên hệ Dell االتصال بـ Dell|

dell.com/contactdell

#### Regulatory and safety

dell.com/regulatory\_compliance

#### Regulatory model

#### Regulatory type

Jenis regulatori | Тип согласно нормативной документации Loại quy định النوع التنظيمي | P57G001

<u> Alimani</u>

0V9YY7A00

#### Computer model

Model komputer | Модель компьютера Model máy tính موديل الكمبيوتر |

Inspiron 13-7347

© 2014 Dell Inc. © 2014 Microsoft Corporation.

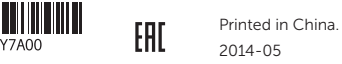